# LMŽ svetainės naudojimo instrukcija savivaldybėms

**Paspaudus** ant sporto šaką pasirinkusių mokyklų skaičiaus atsidaro papildomas langas, kuriame galima **peržiūrėti** mokyklas ir jas **patvirtinti** dalyvavimui kitame etape.

1

## **Mokyklų patvirtinti kitam etapui negalima jei:**

- 1. Sporto šaka nepatvirtinta ir tolimesni etapai nebevyks;
- 2. Savivaldybė vis dar nėra priskirta kito etapo varžyboms.

#### Pagrindinio puslapio viršus

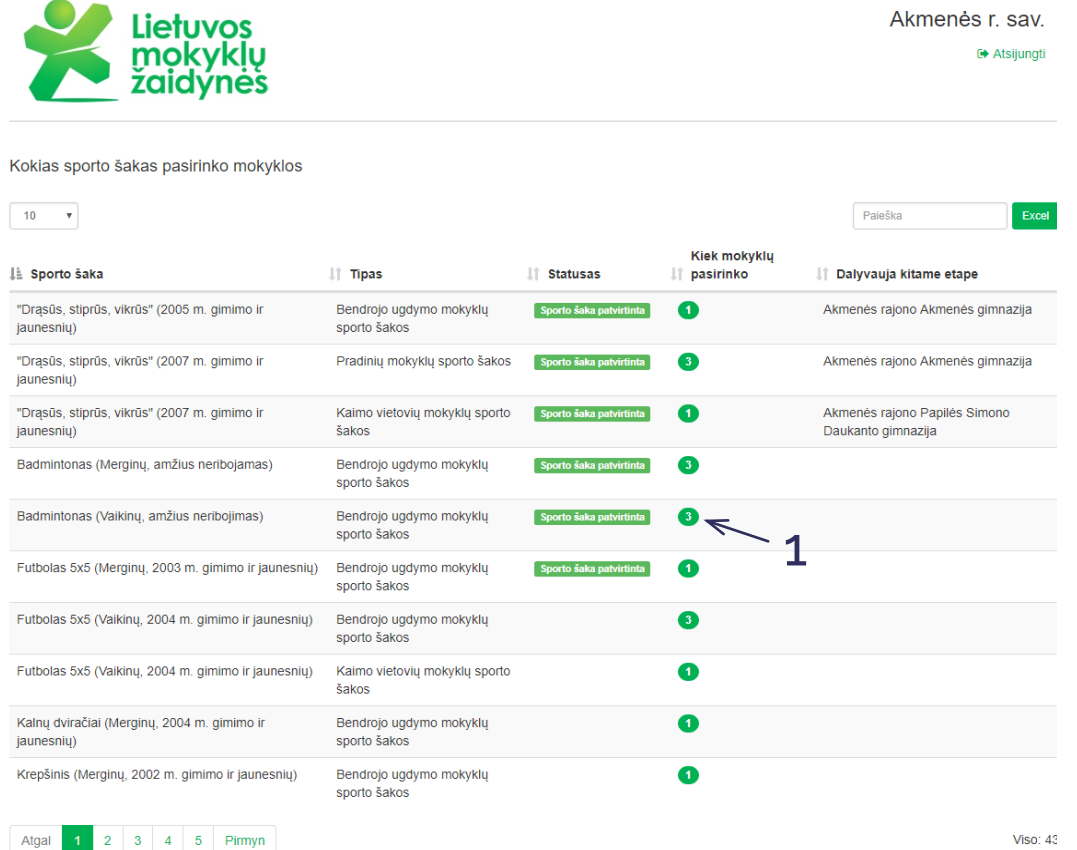

#### 1 atsidarantis langas: sporto šaką pasirinkusių mokyklų peržiūra ir patvirtinimas

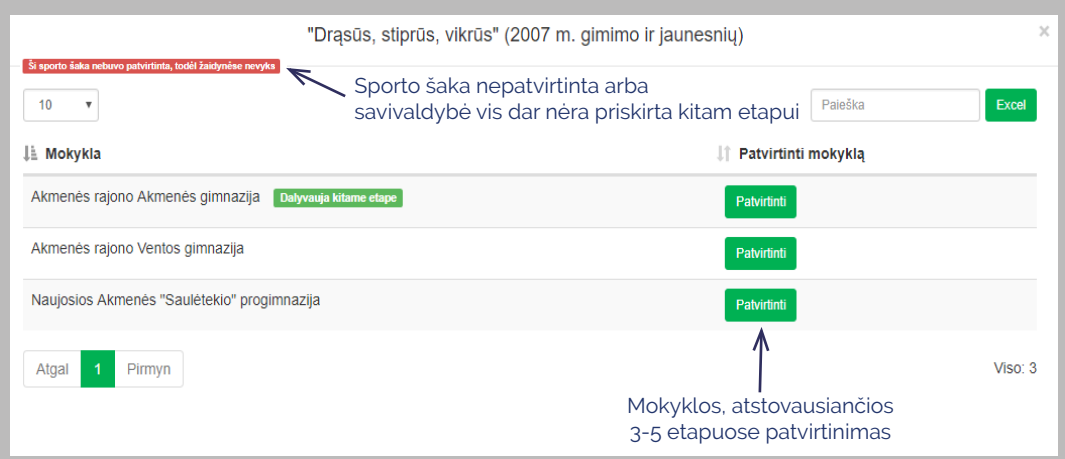

#### Pagrindinio puslapio apačia

Kiek sporto šakų pasirinko mokyklos

Puslapio apačioje esančioje lentelėje galima peržiūrėti mokyklų sąrašą ir tam tikros mokyklos pasirinktas sporto šakas.

#### **Paspaudus** ant pasirinktų sporto šakų skaičiaus galima **peržiūrėti**:

- Sporto šakų sąrašą; 2
	- Sporto šakų tipą;
	- Ar sporto šaka patvirtinta.

#### $10 - 7$ Paieška Excel 2LE Mokykla | Kiek sporto šakų pasirinko Akmenės rajono Akmenės gimnazija  $25$ Akmenės rajono Kruopių pagrindinė mokykla  $\overline{12}$  $\bullet$ Akmenės rajono Papilės Simono Daukanto gimnazija Akmenės rajono Ventos gimnazija  $\overline{\mathbf{21}}$  $\overline{\mathbf{u}}$ Naujosios Akmenės "Saulėtekio" progimnazija  $\overline{14}$ Naujosios Akmenės Ramučių gimnazija Atgal 1 Pirmyn Viso:  $6$

### 2 atsidarantis langas: mokyklos pasirinktų sporto šakų peržiūra

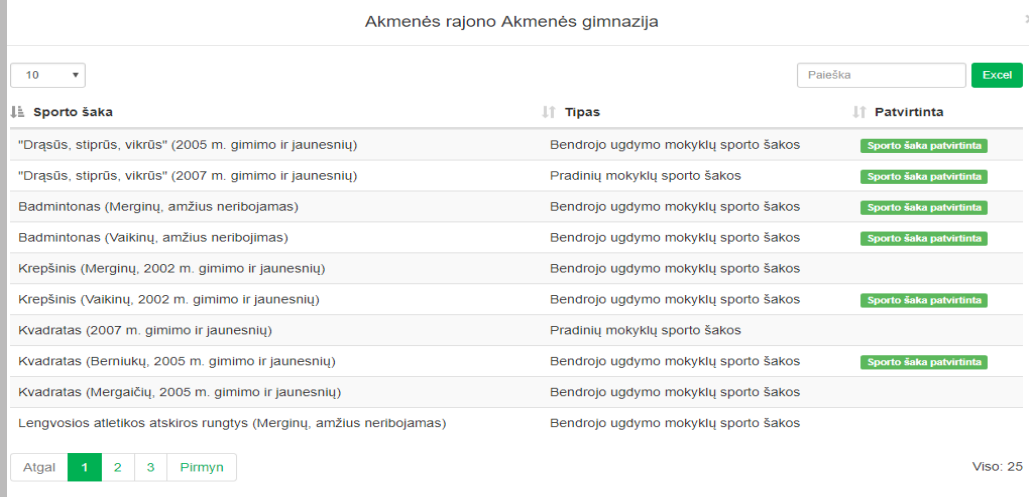